#### **Créer des objets en PowerShell**

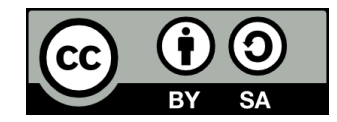

#### **Contenu**

- **Rappels**
- **Le cmdlet New-Object**
- **Créer des objets personnalisés**
- **Créer ses propres classes**

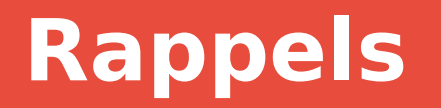

## **Rappel: Les objets**

- **Un objet possède des propriétés et des méthodes**
- **Les objets en PowerShell peuvent provenir de différentes technologies, ex :**
	- .NET
	- COM
- **PSObject fournit une représentation commune pour tous les objets, peu importe leur provenance**

## **Rappel: Les classes**

#### **• En programmation orientée objet, une classe est un type d'objet**

- Définit la liste des propriétés communes à tous les objets de ce type
- Définit le code des méthodes de ces objets

#### **Rappel: Les classes**

● **On dit d'un objet appartenant à une classe qu'il est une instance de cet objet**

# **Le cmdlet New-Object**

#### **Le cmdlet New-Object**

#### • Le cmdlet New-Object permet de créer soit :

- Une instance d'une classe .NET
- Un objet COM

## **Création d'un objet .NET**

#### **Syntaxe:**

New-Object -TypeName Nom du type -ArgumentList arguments d'initialisation

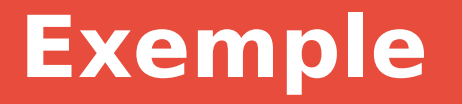

PS /home/plbrault/temp/PowerShell> New-Object -TypeName DateTime -ArgumentList 2020, 06, 21, 14, 13, 52

dimanche 21 juin 2020 14 h13 min52 s

PS /home/plbrault/temp/PowerShell>

## **Création d'un objet COM**

#### **Syntaxe:**

New-Object -ComObject nom de l'objet COM -Property propriétés de l'objet COM

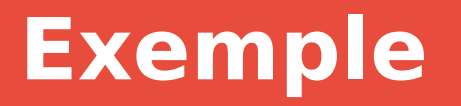

Ce script crée un objet COM qui permet d'interagir avec Windows, puis s'en sert pour simuler une saisie au clavier

#### **\$wshell = New-Object -ComObject wscript.shell** \$wshell.SendKeys('Bonjour')

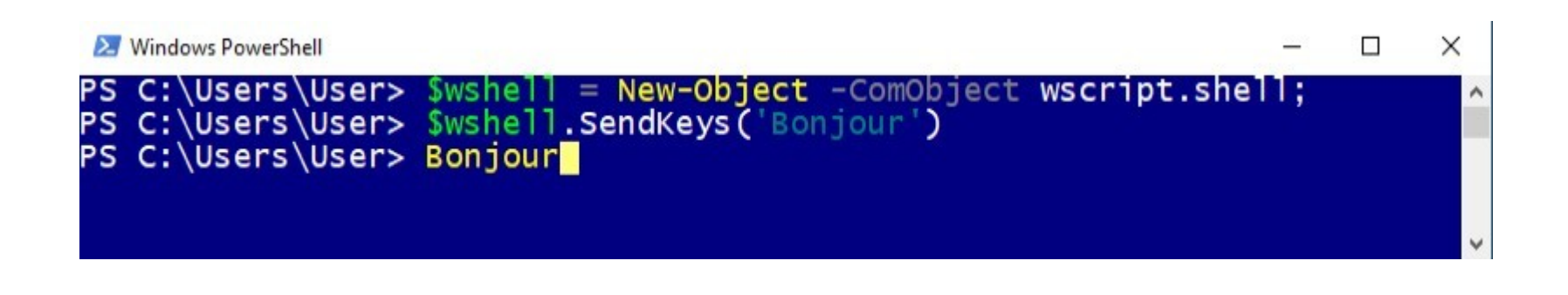

## **Créer des objets personnalisés**

## **Créer des objets personnalisés**

- **Pour créer un objet personnalisé, on utilise New-Object pour créer un objet .NET de type PSObject!**
- **On utilise ensuite Add-Member pour lui ajouter des propriétés et des méthodes**

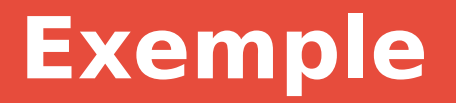

#### **Création de l'objet:**

#### **\$personne = New-Object -TypeName PSObject**

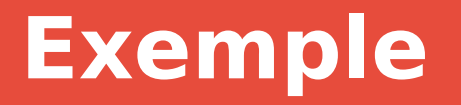

**Ajout d'une propriété « nom » puis d'une propriété « dateNaissance »:**

**Add-Member -InputObject \$personne -MemberType NoteProperty -Name nom -Value "William Byers"**

**Add-Member -InputObject \$personne -MemberType NoteProperty -Name dateNaissance -Value (Get-Date "1971 3 22")**

## **Exemple**

**Ajout d'une méthode « calculerAge » à l'objet :**

```
$calculerAge = {
  $maintenant = Get-Date
  $age = $maintenant - $this.dateNaissance
  return [math]::floor($age.Days / 365)
}
```
**Add-Member -InputObject \$personne -MemberType ScriptMethod -Name "calculerAge" -Value \$calculerAge**

## **Objets vs Tableaux associatifs**

#### **• Pourquoi créer des objets personnalisés plutôt qu'utiliser des tableaux associatifs?**

- Un tableau d'objets est plus facile à manipuler qu'un tableau de tableaux associatifs
- Comme on vient de le voir, un objet peut avoir des méthodes qui utilisent ses propriétés (il peut aussi les modifier!)

## **Créer ses propres classes**

## **Créer ses propres classes**

**class Personne { # Propriétés [string]\$nom [datetime]\$dateNaissance**

#### **# Constructeur**

```
 Personne([string] $nom, [string] $dateNaissance) {
  $this.nom = $nom
  $this.dateNaissance = Get-Date $dateNaissance
 }
```

```
 # Méthodes
  [int]calculerAge() {
   $maintenant = Get-Date
   $age = $maintenant - $this.dateNaissance
   return [math]::floor($age.Days / 365)
 }
}
```
**# Instanciation \$willByers = New-Object -TypeName Personne -ArgumentList "William Byers", "1971-03-22"**

## **Fin de la présentation**

#### Des questions?

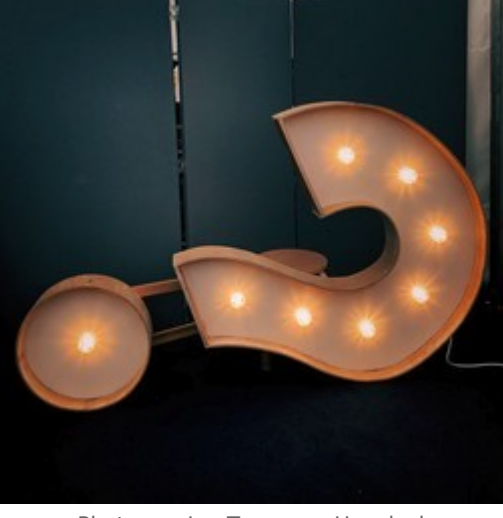

**21**

Photo par [Jon Tyson](https://unsplash.com/@jontyson?utm_source=unsplash&utm_medium=referral&utm_content=creditCopyText) sur [Unsplash](https://unsplash.com/s/photos/questions?utm_source=unsplash&utm_medium=referral&utm_content=creditCopyText)